## how to backup drivers in windows xp

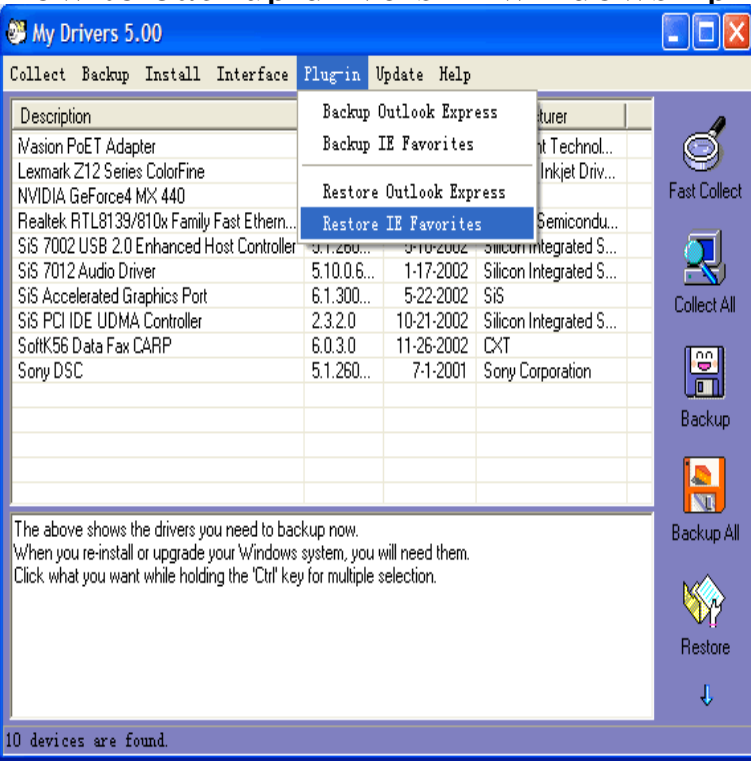

How to backup your drivers (and reinstall them later if and when needed!) Did you ever This is especially true after reinstalling Windows XP!.Click on the Restore menu. You will see the list of all the devices of which you can restore drivers. Select the devices of which you lost drivers and click on the triangular symbol to select the most recent driver versions you've backed up. Click on the Restore button to restore the drivers to previous versions.Copy this folder to an external drive or burn it to CD for safe keeping. To restore your drivers to a fresh XP installation, connect or insert the media containing your driverback backup. Select Start, Run, type tours-golden-triangle.com, and press ENTER. Click the Hardware tab, then the Device Manager button.Download Driver Backup for Windows XP. Free and safe download. Download the latest version of the top software, games, programs and apps in dear i whoud like to formate my pc bu ihave not driver of my pc so i cant formate my pc because i have not avalable my pc driver so pls help.There's also a button that can scan for drivers on another Windows install, but I got an error when I tried it on an offline XP. The backup can be.Driver Magician provides better solutions for system device drivers backup, restoration, removal and update in Windows OS. It discovers all the.While most printer manufacturers make drivers freely available for download, you can also copy driver files directly from your Windows XP's driver store to a.Windows XP?s Backup is not very thorough. Roxio EMC 8 I have used to copy only a few files (My Pictures, My Music, My Documents and.Within every Windows workstation operating system since the release of Vista in November , the DriverStore folder has made this process.If you want to back up drivers before a clean install of Windows, You may want to do some backups for some important files before formatting. find new drivers for you, which is compatible with Windows 10, 7, 8, or XP.Backup and restore all the drivers of your system for safekeeping in case of No limitations, no sign-up Safe with No Malware Runs on Windows XPIm going to format a windows xp computer and will re-install again the same After reading some sources, I understand I need to copy drivers.Instructions for backing up user files to external storage or disks using XP or Vista If your notebook uses Windows XP, you can use the Backup utility to back up.SlimDrivers is free portable tool that can update drivers on Windows. You can backup drivers, restore drivers as well. Supported systems are Windows XP, Vista.Win Driver Backup helps backup all kinds of system drivers and restore them for Registry holds Windows system information and any tiny damage to it can stop your Release date: August 18, ; ; Runs on Windows XP/Vista/7/8//Transferring a printer driver from one Windows computer to another can be useful if you do not have access to the installation CD provided by your printer's.How do I perform a backup and restore in windows xp home edition. that to create a new XP installation CD that has all your drivers and SP3 already on it?.The Microsoft Windows XP Backup application products should be recognized and configured automatically by Windows XP using the native QIC driver.Update, backup and restore outdated, missing or faulty drivers of Windows 10, Windows ,

Windows 8, Windows 7, Windows Vista, and Windows XP. [PDF] nutone 668rp motor [PDF] kyocera s2100 usb driver [PDF] notary study guide california [PDF] acer.co [PDF] schwinn 450 parts [PDF] nidhogg full game

[PDF] harmony 520 universal remote